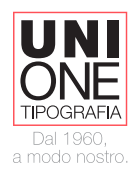

# **COME CREARE CORRETTAMENTE UN FILE PER LA STAMPA**

Preparare un file corretto per la stampa non è un'operazione semplice soprattutto per coloro che si trovano a controllare file creati da terzi. Per agevolare questo passaggio è importantissimo che il file in questione sia stato preparato con attenzione seguendo delle semplici regole, riassunte di seguito, sin dall'inizio della sua costruzione. Un file impostato in questo modo non ha bisogno di essere "toccato" dalla tipografia perché è già pronto per essere elaborato per la stampa.

## **FORMATO DEL FILE**

Invia il tuo file in formato PDF in scala 1:1, avendo cura di non proteggere il documento con password. La risoluzione del file per la stampa deve essere di 300dpi.

Si consiglia di inviare solo file in **quadricromia - CMYK**. Le immagini che dovessero arrivare in RGB saranno convertite con un profilo di separazione standard (CMYK).

I documenti dovranno essere provvisti di rifili e abbondanze (5mm per lato) e i testi convertiti in tracciati (o incorporati nel PDF).

### **ABBONDANZE**

Tutti i file per la stampa necessitano di un margine di abbondanza (o di sicurezza) che eccede dal formato stampa e che verrà eliminato nel rifilo. Prima di consegnare l'impianto per la stampa, controlla di aver inserito le abbondanze corrette (5mm per lato). Quando la grafica impostata contiene fondi pieni o immagini vicino ai bordi ricordarsi di tenere sempre un'abbondanza, cioè di uscire almeno di 3 mm fuori dalla tavola da disegno.

#### **VERIFICA LA RISOLUZIONE**

Per alleggerire i file durante la lavorazione, può capitare di lavorare a basse risoluzioni. Prima di inviarci il tuo file, verifica di aver inserito le immagini in alta risoluzione!

## **VERIFICA IL PROFILO COLORE**

Monitor e fotocamere usano lo spazio colore in RGB (Red, Green, Blue - Rosso, Verde, Blu). Questi colori non possono essere riprodotti in stampa; pertanto, prima di chiudere il tuo file e di inviarlo, verifica di aver lavorato nello spazio colore CMYK (Cian, Magenta, Yellow, Black - Ciano, Magenta, Giallo, Nero) Se il progetto prevede dei fondi neri, in tal caso usare solo il 100% di nero non basta perché apparirà grigio scuro in stampa benché a monitor sembri nero pieno. Aggiungere al nero almeno 20% di Ciano, 20% di Magenta e 20% di Giallo per avere un nero intenso e coprente.

#### **VERIFICA LA LINEA DI TAGLIO**

La linea di taglio è quella linea immaginaria (da non inserire) che si trova in corrispondenza dei crocini di stampa e che verrà eliminata durante il rifilo. Per evitare che vengano tagliati testo e immagini importanti, controlla sempre che il tuo file impaginato stia all'interno dei crocini quanto basta (almeno 3 mm dalla linea di taglio).

#### **FUSTELLE**

Nel caso si tratti di una grafica per un packaging, il PDF esecutivo di stampa dovrà sempre contenere un livello denominato "Fustella" posizionato sopra a tutti gli altri livelli che conterrà solamente un tracciato in sovrastampa (Illustrator -Finestra - Attributi - V Sovras. traccia) impostato con un colore Pantone e rinomitato ("taglio"o"cordonatura" in base alla rispettiva linea). Questo tracciato delimita la forma stessa del supporto lungo il quale verrà fustellato. Anche in questo caso la regola delle "abbondanze" è fondamentale, almeno 5 mm oltre il tracciato fustella (2mm sulla parte da incollare).

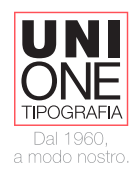

## **COME IMPOSTARE UN PDF DI STAMPA DA ILLUSTRATOR**

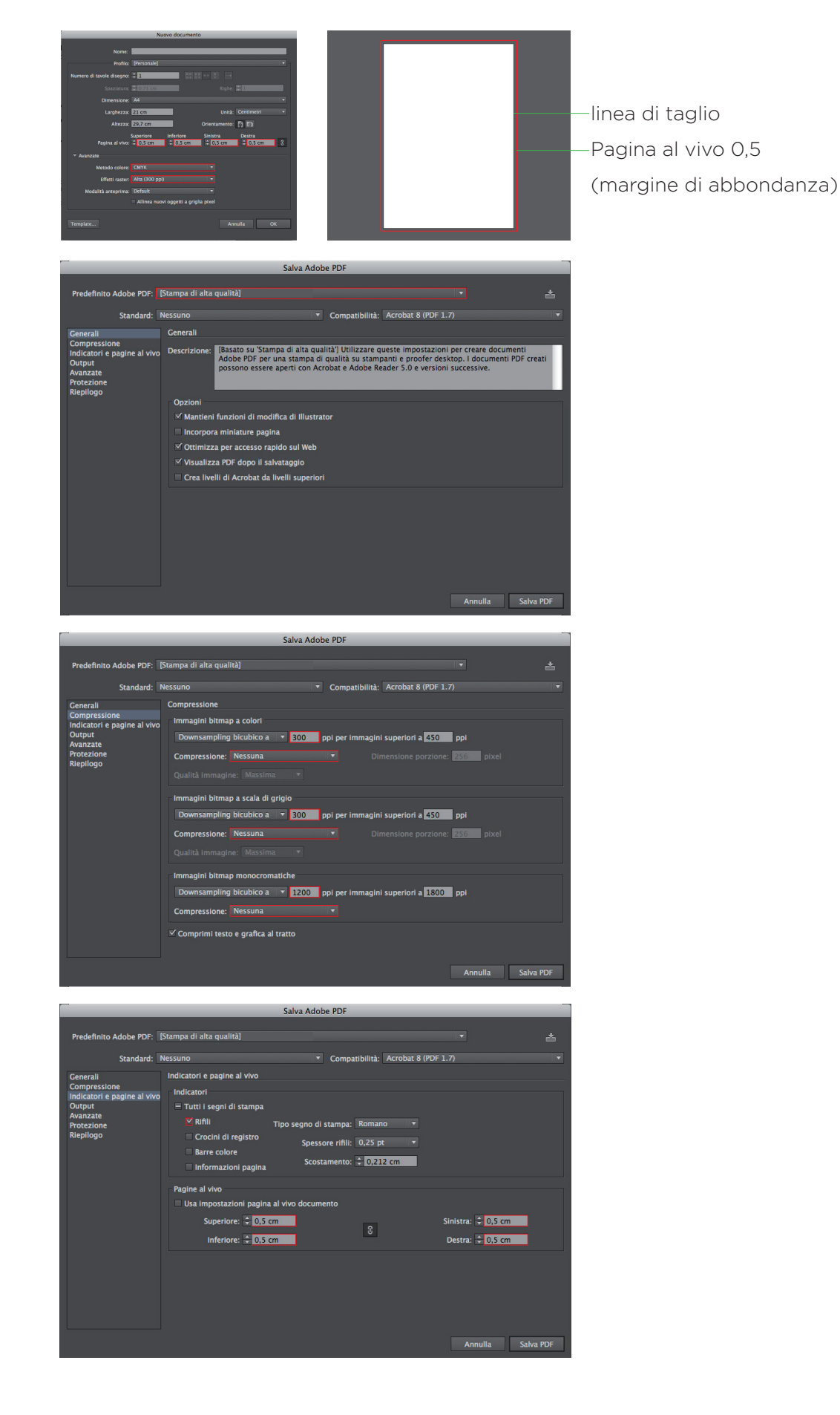